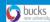

## How to Book Asymptomatic Testing appointment.

Click on the booking link below:

https://outlook.office365.com/owa/calendar/ASymTesting@bucksnuniversity.onmicro soft.com/bookings/

Login in with your Bucks email address and normal IT password. i.e. Student: <u>studentid@bucks.ac.uk</u> or if Staff: <u>First.lastname@bucks.ac.uk</u>.

Then Click next.

| Outlook                           |      |
|-----------------------------------|------|
| Microsoft                         |      |
| Sign in<br>to continue to Outlook |      |
| Email address or phone nu         | mber |
| Can't access your account?        |      |
| Sign in with a security key ၇     |      |
|                                   | Next |
|                                   |      |

This will then direct you to the Microsoft login page as shown below. Login with the Bucks email address and your normal IT password as shown above.

| Buckinghamshire New<br>University                            |
|--------------------------------------------------------------|
| Sign in with your organizational account someone@example.com |
| Password Sign in                                             |

You will be presented with the Asymptomatic Testing booking page. To book an available slot, please follow the instructions below:

- 1. Select date: Click and highlight the date of the appointment you would like to book for on the calendar.
- 2. Select time: Click and highlight the available timeslot you wish to book for your appointment.

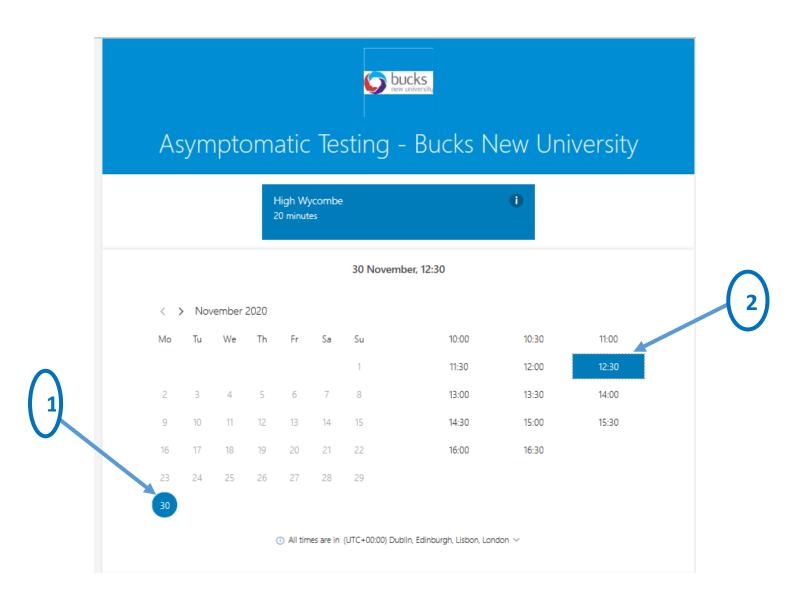

3. Add your details: Complete the fields requesting your Full Name and Bucks email address. i.e. Student: <u>Studentid@bucks.ac.uk</u> or if Staff: <u>Firstname.lastname@bucks.ac.uk</u>.

## Note: It is important to use your Bucks Email address in order to receive the email confirmation of your booking.

4. Notes: This is optional if there are any special requests.

5. Click the **'Book'** button to submit your booking request. You will receive a confirmation email to confirm your booking and provide useful information for your appointment.

| Add your details        |                                                             |
|-------------------------|-------------------------------------------------------------|
| Name                    | Please let us know if you have any special re<br>Thank you. |
| Email                   | Notes (optional)                                            |
| Phone number (optional) |                                                             |
| Address (optional)      |                                                             |